#### SOUTH FLORIDA WATER MANAGEMENT DISTRICT

# **ACCESSING WELL COMPLETION REPORTS**

Some Well Completion Reports (WCR) are available via ePermitting. Completion reports are sorted by County and Section/Township/Range.

#### **PLEASE NOTE THE FOLLOWING:**

- The Florida Department of Environmental Protection permitted wells prior to 1985.
- South Florida Water Management District (SFWMD) delegates well permitting of 14 counties within its jurisdiction to other agencies (refer to Permit Submittal Locations posted on the SFWMD website).
- The delegated agency should be contacted directly for permits issued within those counties.
- The **Date Posted** reflects the date that the scanned WCR file was posted to ePermitting. This DOES NOT indicate the day a well was completed.
- WCRs available online represent those received from 1990 to present.

To begin the search process, type [www.sfwmd.gov/ePermitting](http://www.sfwmd.gov/ePermitting) in the address bar, this provides direct access to the ePermitting Home page. An ePermitting account is not required to search for Well Completion Reports.

1. Click the **Noticing** link, located on the left-hand side of the screen.

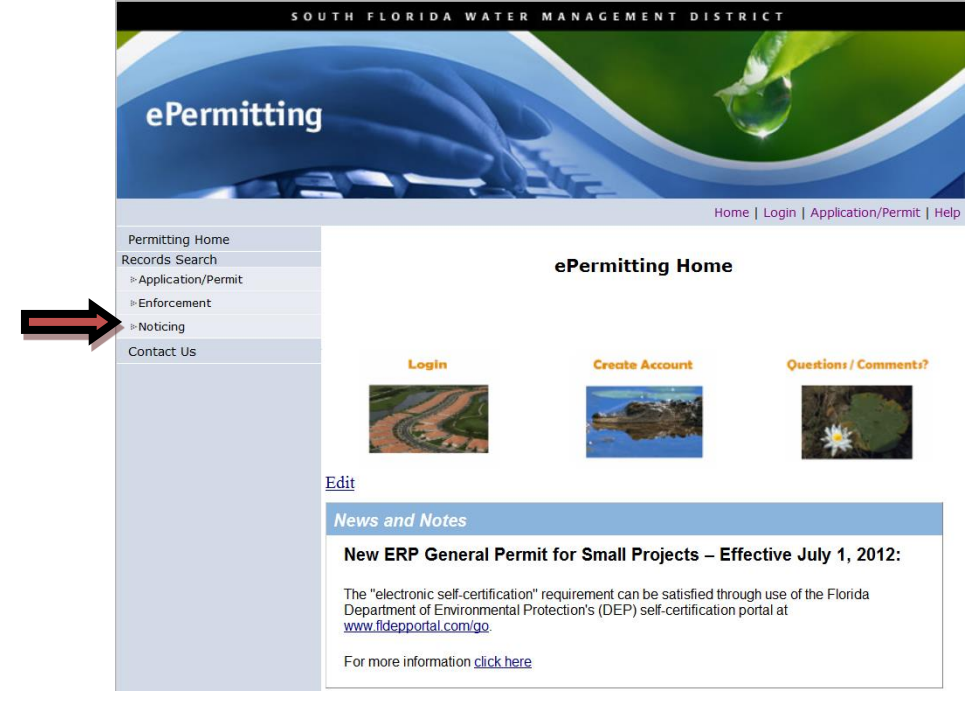

### SOUTH FLORIDA WATER MANAGEMENT DISTRICT

- 2. Select **Notice Type** *Well Completion Reports*, using the drop down option.
- 3. Select a **Date Range** (This date reflects the date reports were posted online which began in 2011 – not the date the well was complete. Reports can be viewed one year at a time. Therefore, it is suggested to begin your search using 01 JAN 2011 through 31 DEC 2011).
- 4. Select **County** to search a specific county, or **All** to view all counties.
- 5. Enter a **File Name** to search by Section, Township and Range (the file name for Section 29, Township 42 East, Range 42 South is: S29-T42-R42, use capital letters)
- 6. Click the **Run Report** button.

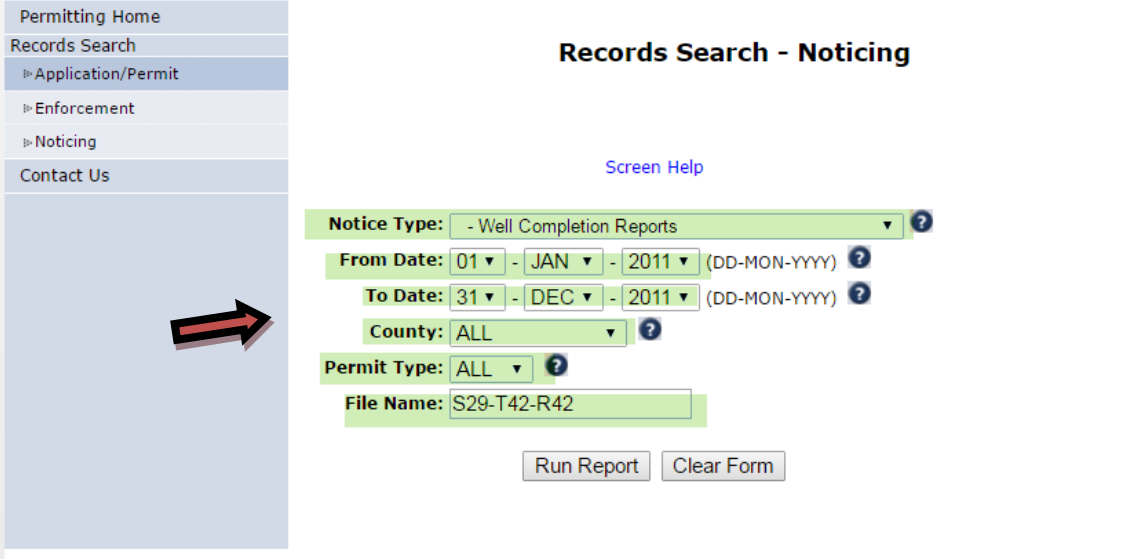

- 7. Click the **Notifications** folder link.
- 8. Click the **Well Completion Reports link.**
- 9. Click on applicable **PDF File(s)** to search through the WCRs. Each file may contain more than one WCR.

## SOUTH FLORIDA WATER MANAGEMENT DISTRICT

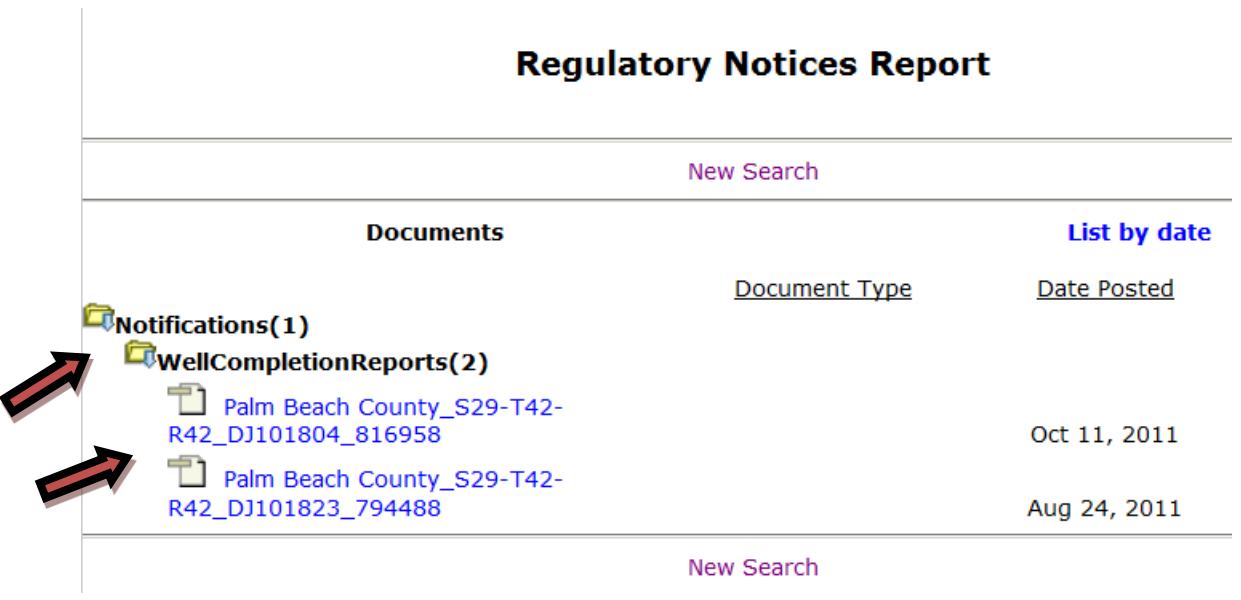

Please contact [wells@sfwmd.gov](mailto:wells@sfwmd.gov) if you have any questions.